# **QGIS Application - Bug report #10540 Not all shapefile polygon shapes showing.**

*2014-06-10 07:39 PM - James Harvey*

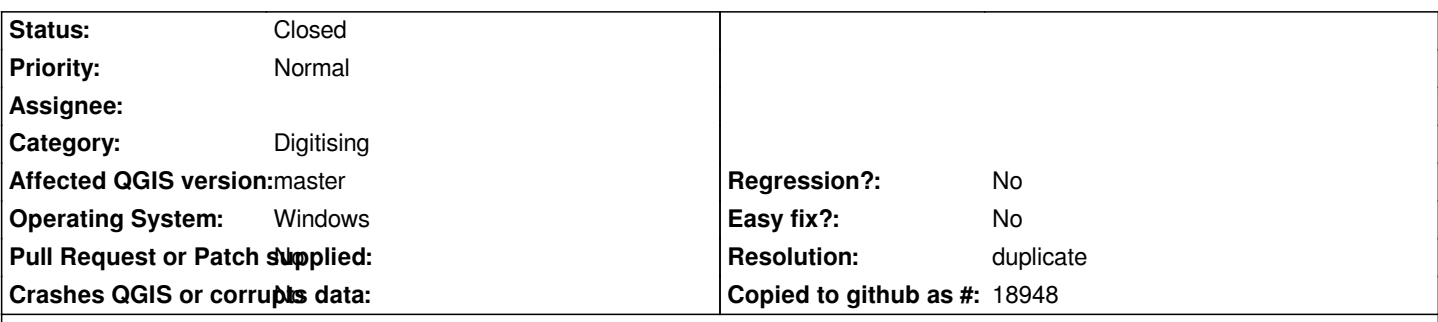

## **Description**

*I have recently updated a shape file with polygon areas. I am using rule based styles with about 8 sub query layers. Some of my shapes show at one closer view setting, but are missing from further out during zooming in and out.*

I don't have any scale dependent visible setting on this file to turn off these items so I don't think that is the cause of the problem, but it *does behave like it is with certain view setting showing some of the shape polygons within that rule based sub layer and other view settings now showing the missing shapes.*

*I tried adjusting render order but no change to show the missing shapes. It looks isolated to just a few shapes within my sublayers.*

*I am using 2.3 Windows version. I am unsure if it is just a Windows bug, memory related or related to the fact that I have recently edited this layer even through I have saved my edits.*

## **History**

#### **#1 - 2014-06-10 07:53 PM - James Harvey**

*I tried exporting the layer again to SHP and bringing it back into the project. That showed the missing shapes. I am yet to test this new layer with view based settings to see if that causes the problem.*

#### **#2 - 2014-06-10 08:03 PM - James Harvey**

*Set a new rule based layer up with just the query that had problems. The shapes all showed ok and displayed in the composer for exporting.*

*The problem seems to be pointing to a data handling issue where there is something dropping out before the shape gets rendered.*

#### **#3 - 2014-06-10 09:46 PM - James Harvey**

*I reverted the shapefile to a previous version. I don't appear to have the same issues. It must of been something that happened during the editing, but I am unsure why a shape that I did not edit had trouble showing.*

#### **#4 - 2014-06-10 11:59 PM - Giovanni Manghi**

- *Status changed from Open to Feedback*
- *Affected QGIS version changed from 2.2.0 to master*
- *Category set to Digitising*

## **#5 - 2014-06-11 01:59 PM - James Harvey**

*Yes looks like it is the same situation. Sorry missed seeing that in my search. Mine is a Win 64 problem as well with Shapefiles.*

# **#6 - 2014-06-12 02:12 AM - Giovanni Manghi**

- *Resolution set to duplicate*
- *Status changed from Feedback to Closed*